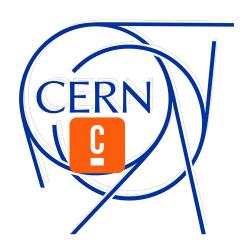

# Camunda at the heart of CERN's Electronic Document Handling (EDH) system

Dmitry Kekelidze 27.09.2023

#### What is CERN?

#### Conseil Européen pour la Recherche Nucléaire (fr) European Council for Nuclear Research (en)

- Largest physics laboratory in the world with 9 active particle accelerators and a home to a wide range of experiments to carry out a diverse research program
- CERN Data Centre processes on average one petabyte (one million gigabytes) of data per day

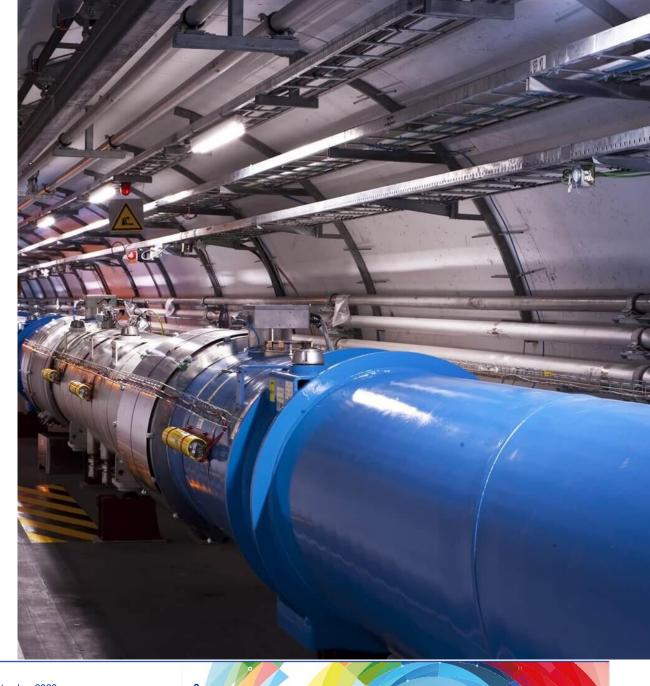

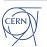

#### What is also CERN?

#### People, infrastructure and money

- More than 17 500 people from around the world
- Buildings of all sizes covering a total footprint of 438 000 m2
- Yearly budget of over 1.2 Bn CHF

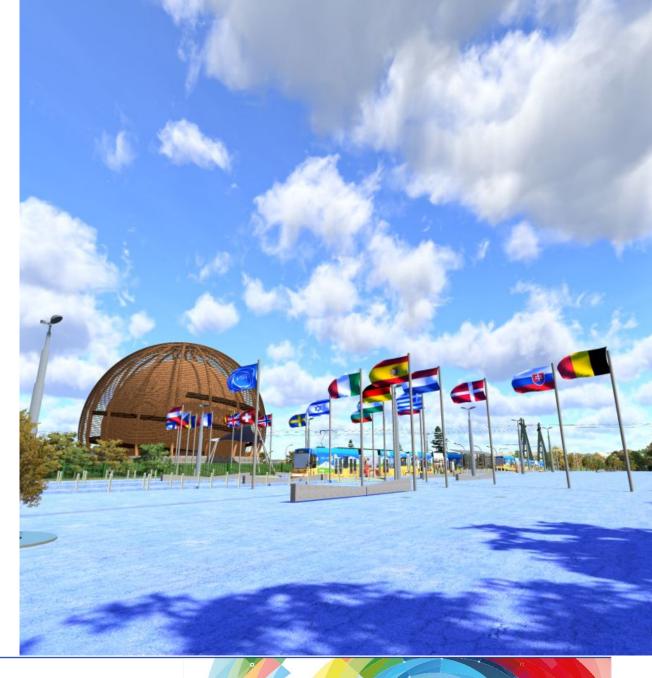

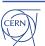

## What does that mean in terms of processes?

As any other organisation, CERN has many administrative processes and routines, such as

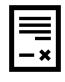

HR processes

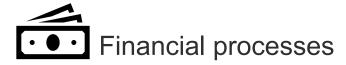

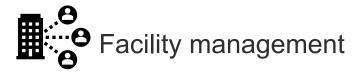

and many more....

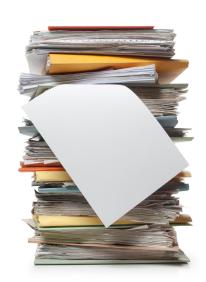

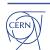

## **CERN** administrative processes in numbers

#### **Number of processes launched**

- Since 1992 CERN was digitalising its administrative processes
  - The Electronic Document Handling system (EDH)
- By 2023 there is ~ 500'000 administrative processes executed digitally every year

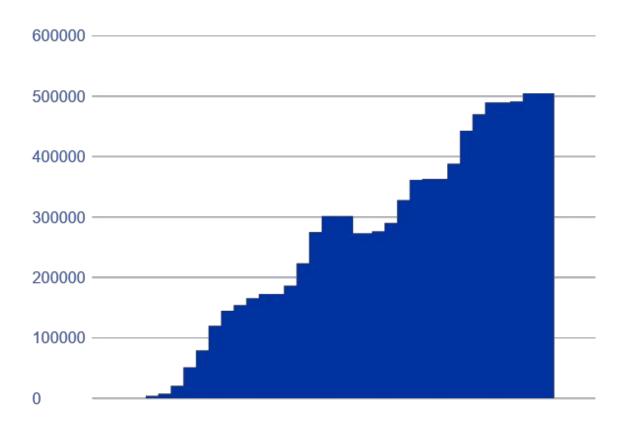

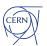

## Requesting access to a building

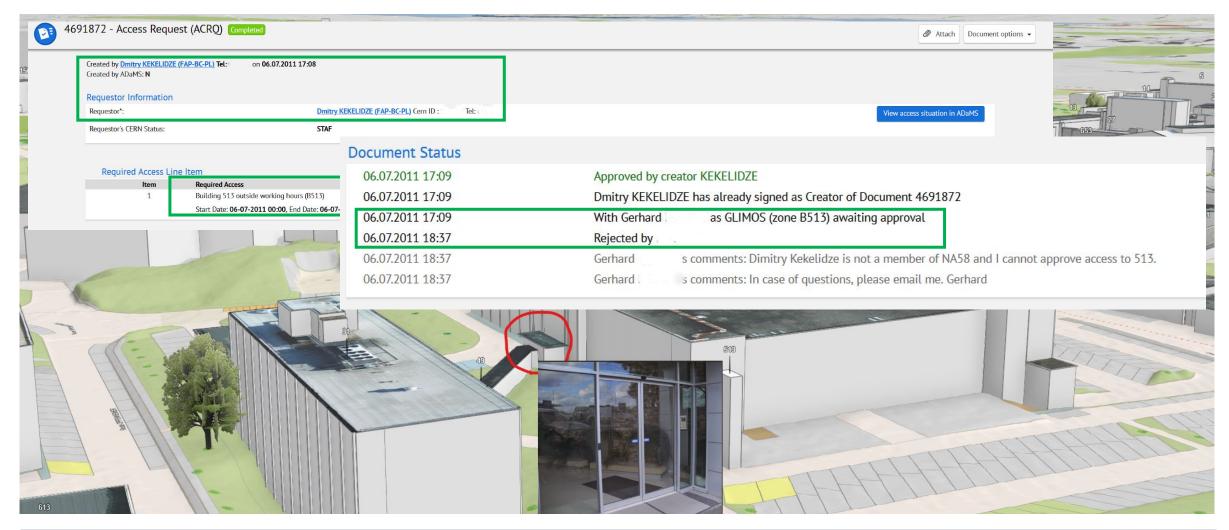

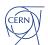

#### Variety of the processes

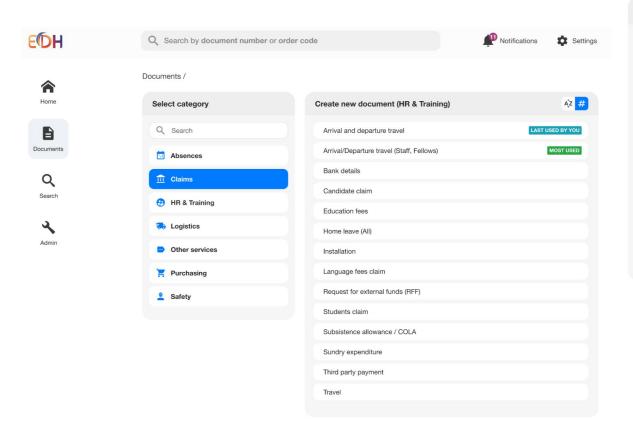

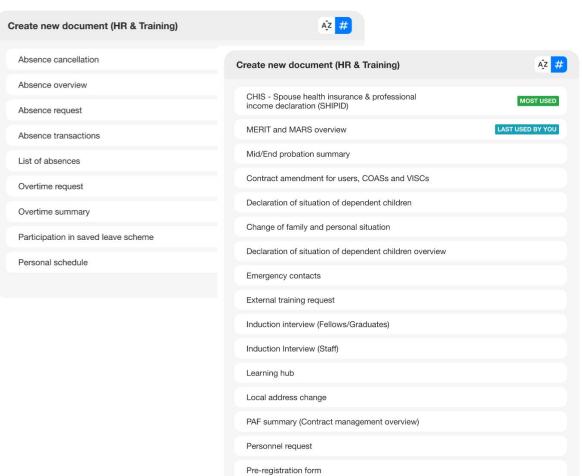

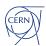

## Complexity of the processes

#### Leave request

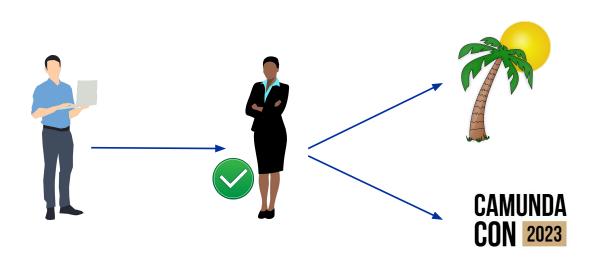

#### **Purchasing Process Support**

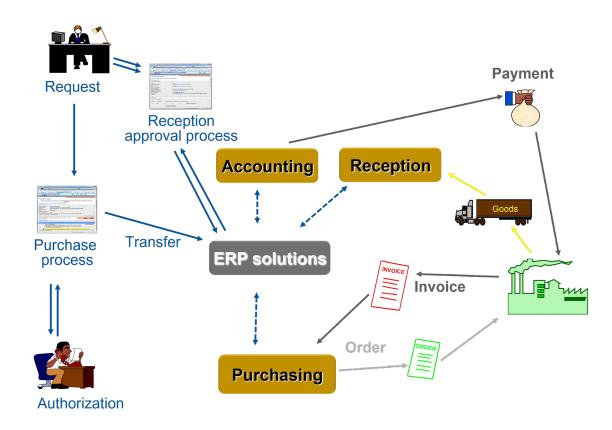

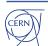

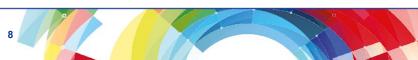

## The "number one" process

#### Leave request

 Total volume of roughly 2 million since it was introduced in 1992

- Holidays leave
- Business trip
- Telework
- Medical leave
- While being conceptually simple, it requires a complex diagram to define the process covering all possible scenarios

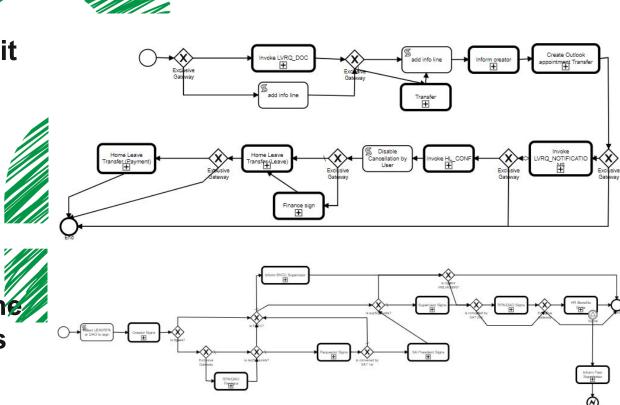

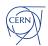

## Purchasing process diagram

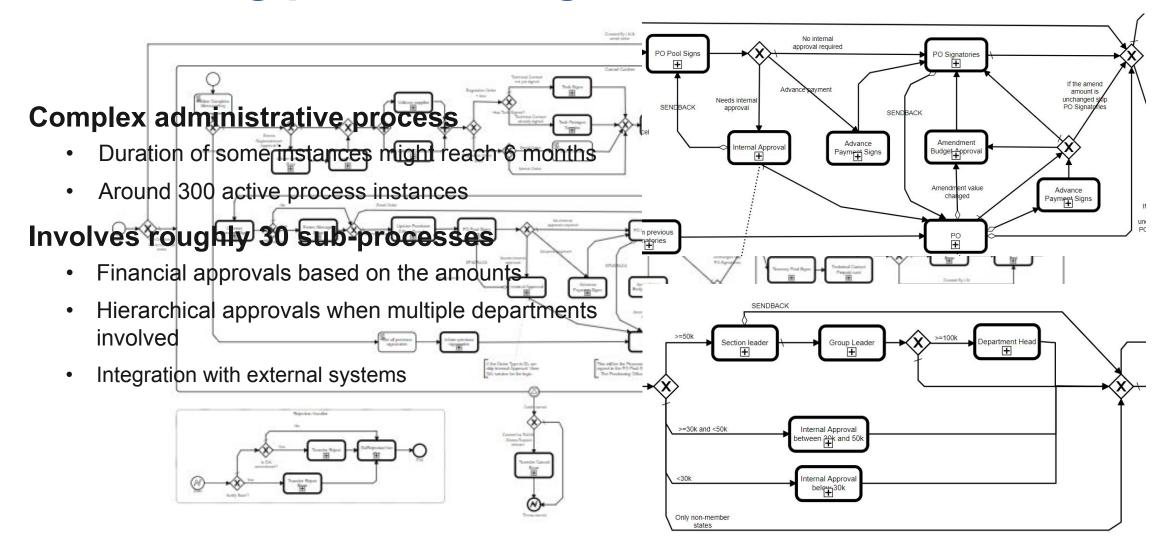

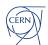

#### **Evolution of workflow engines at CERN**

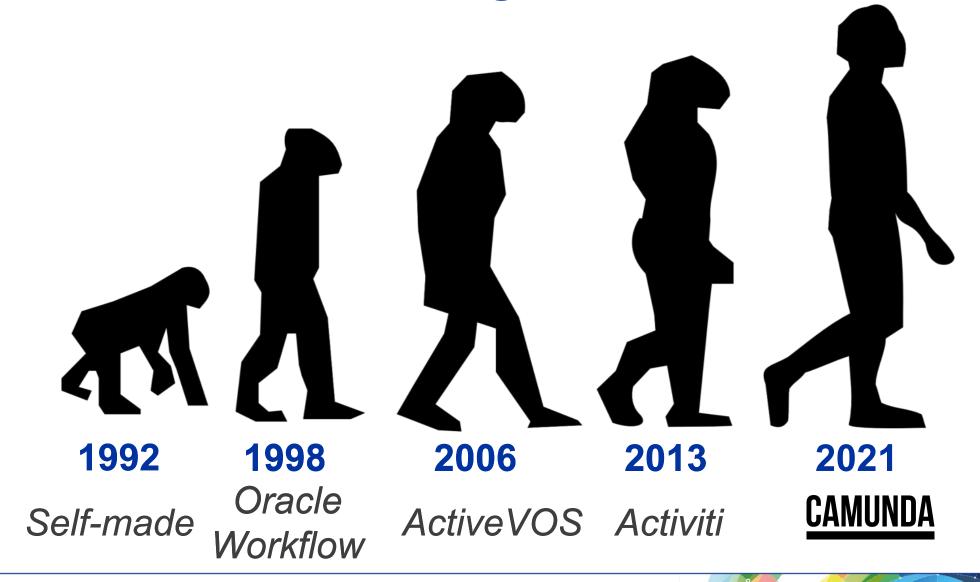

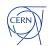

## Why Camunda?

## At the time the decision was taken, the following factors influenced it

- Camunda is a popular actively supported and evolving process orchestrator platform
  - BPMNs and 99% of the code can be migrated with little to no changes
  - Better performance
  - Technology upgrade
- Clear and exhaustive documentation
- Camunda Cockpit
- Camunda Modeler

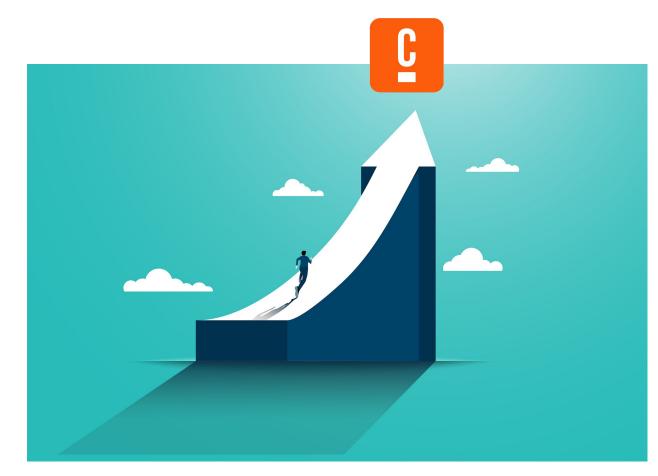

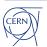

## Code that needed migration

## The decision who should approve the process or be notified at each step is delegated to a "service task"

- Complex business logic that consists of 8 different "assignment rules" to choose the assignee
  - ~800 lines of code
- Integration with CERN's role-based access control system
- Integration with CERN external systems

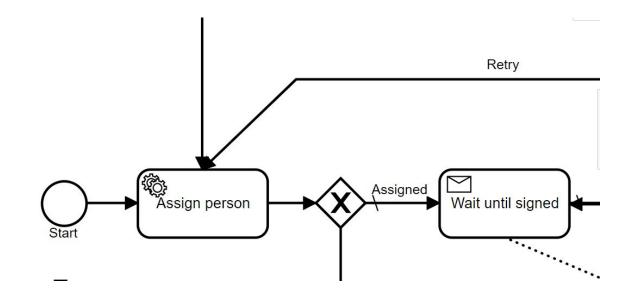

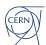

## Migration speed

|      | Processes<br>migrated | Pending |
|------|-----------------------|---------|
| 2021 | 7                     |         |
| 2022 | 38                    |         |
| 2023 | 20                    |         |
| -    |                       | 9       |

The migration started in 2021 by my team.

In one year, we migrated 7 processes, including the most complex purchasing process.

As of 2022, other teams migrate their respective processes after following a training given by my team.

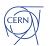

## Architecture to facilitate the migration

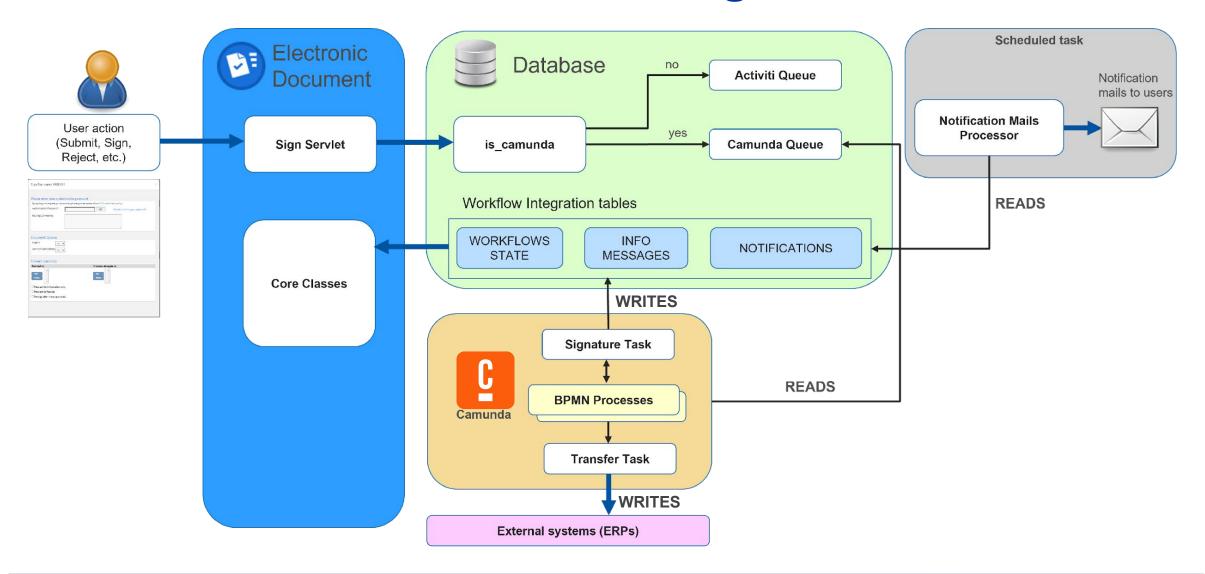

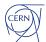

# How to assure faultless migration?

## The complexity of the processes requires excessive testing

- Testing framework (JUnit 5 based)
  - Execute individual process from start to end
  - Advance the process until a given step
  - Mocks (Mockito based)
- Assertions
  - Steps executed
  - Process variables
  - Assignees selected
- H2 in-memory database for parallel tests executions

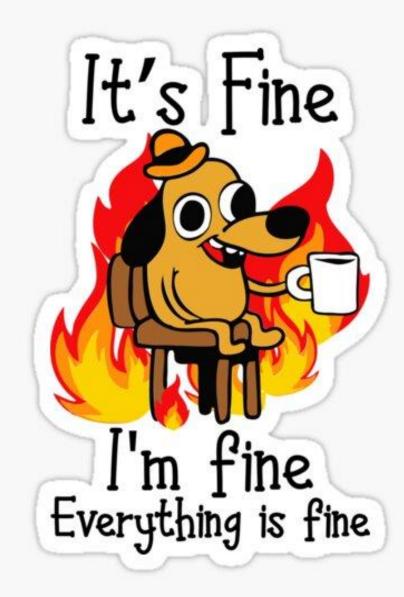

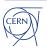

#### **Test execution flow-chart**

#### **Test-case scenario**

- Mock initial data.
- Start process execution for a given diagram.
- Signal the engine or execute jobs until the target activity is reached.
- Get historical process data and do assertions on it.

#### **Bugs detected**

- Sub-processes that were not migrated.
- Bugs introduced during refactoring.
- Corner-cases of the decision flow.

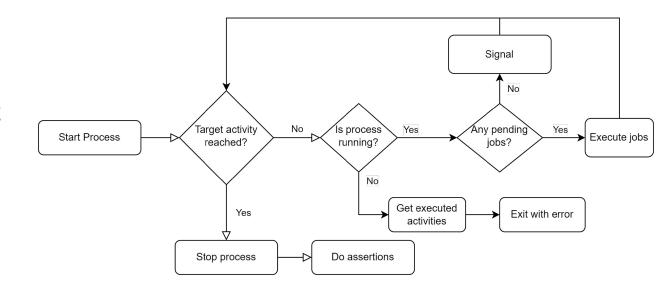

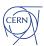

#### Test framework implementation

- API to interact with Camunda and Activiti runtimes through commands
- Test base class with control and assertion methods
- Individual tests extend the base class
- Other clients interact with the same API

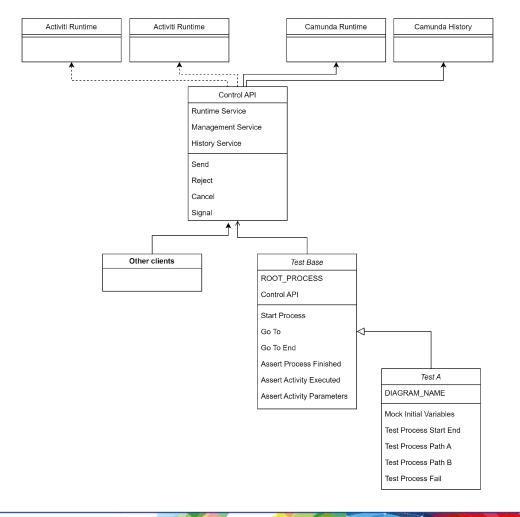

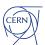

## Migration with confidence

#### **Total number of tests**

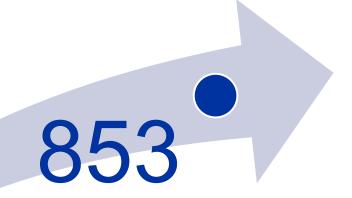

- 65 processes migrated to Camunda
  - □ **13** tests per process on average
- No major incidents or regressions

## A fly in the ointment...

Despite the amount of automated and manual tests, we still encountered some problems during the migration

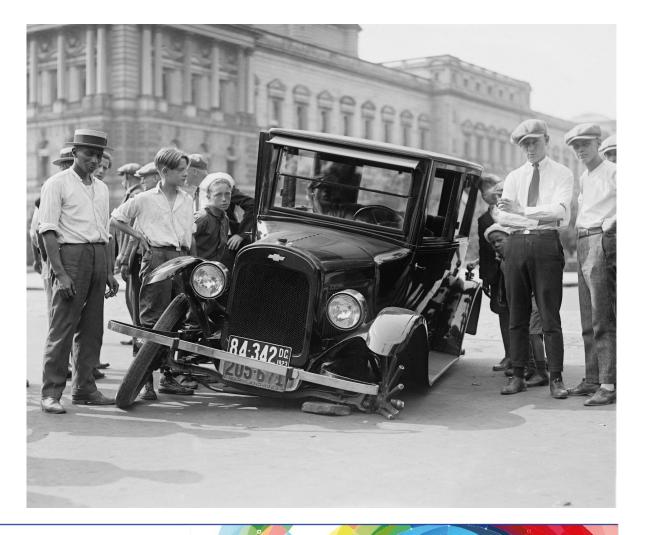

#### Camunda is "too fast"

- Expose workflow engine to external systems
  - Submits a command via an API
  - Updates the custom state in a table to prevent further commands submissions until workflow engine processes the event
- Due to Camunda's unprecedented speed, the queue event is processed faster than the initial DB state update
  - Results in an inconsistent state

Rely on the Camunda runtime/historical data instead of the custom state table.

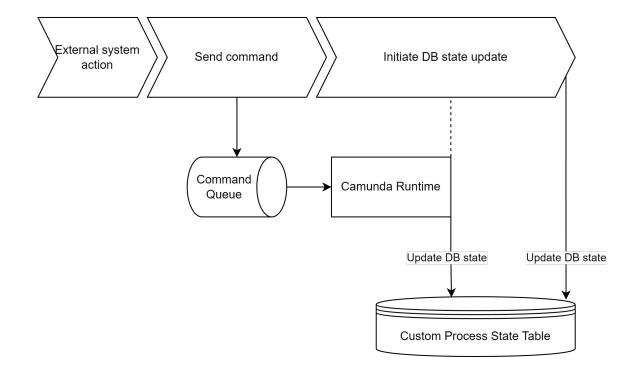

## Don't just copy and paste

#### **Before**

- Overcomplicated transfer process diagram
- Recovery handled by a custom Java code

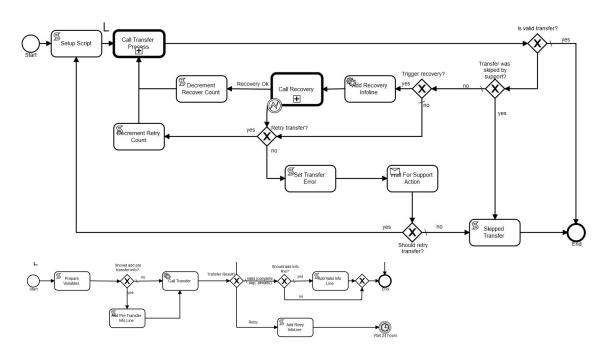

#### After

- Simple straight-forward diagram
- Exceptions and retries are handled by Camunda

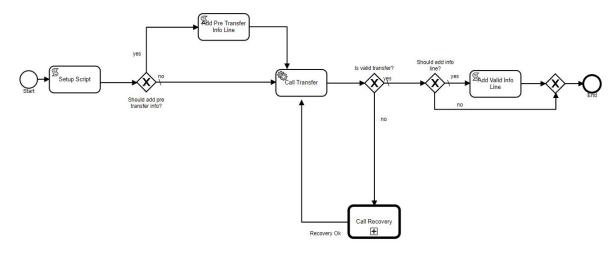

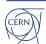

## What did we gain with Camunda?

- A very fast and stable process orchestration engine
  - Zero overhead during event processing
  - The JVM process instance requires no interventions between deployments
- Modern technology stack
  - Suitable for GitOps/K8s
  - Easy to run locally
- Automated recovery/incidents creation for service tasks
- Powerful Cockpit (appreciated by the quality assurance and support teams)
- Well documented (newcomers get on-board quickly)

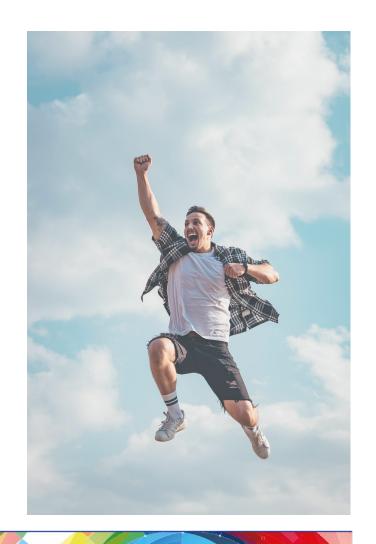

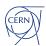

## **Next steps**

- Migrate the rest of our processes to Camunda
  - 9 processes left
- Provide additional Camunda test environments for the product groups
  - Take advantage of the K8s infrastructure
- Enhance Camunda Cockpit with custom plugins
- Upgrade to Camunda 8
  - Requires additional work to expose external data via REST
  - Once all existing processes are migrated

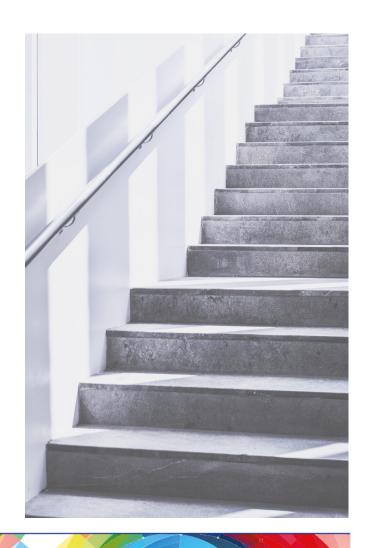

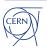

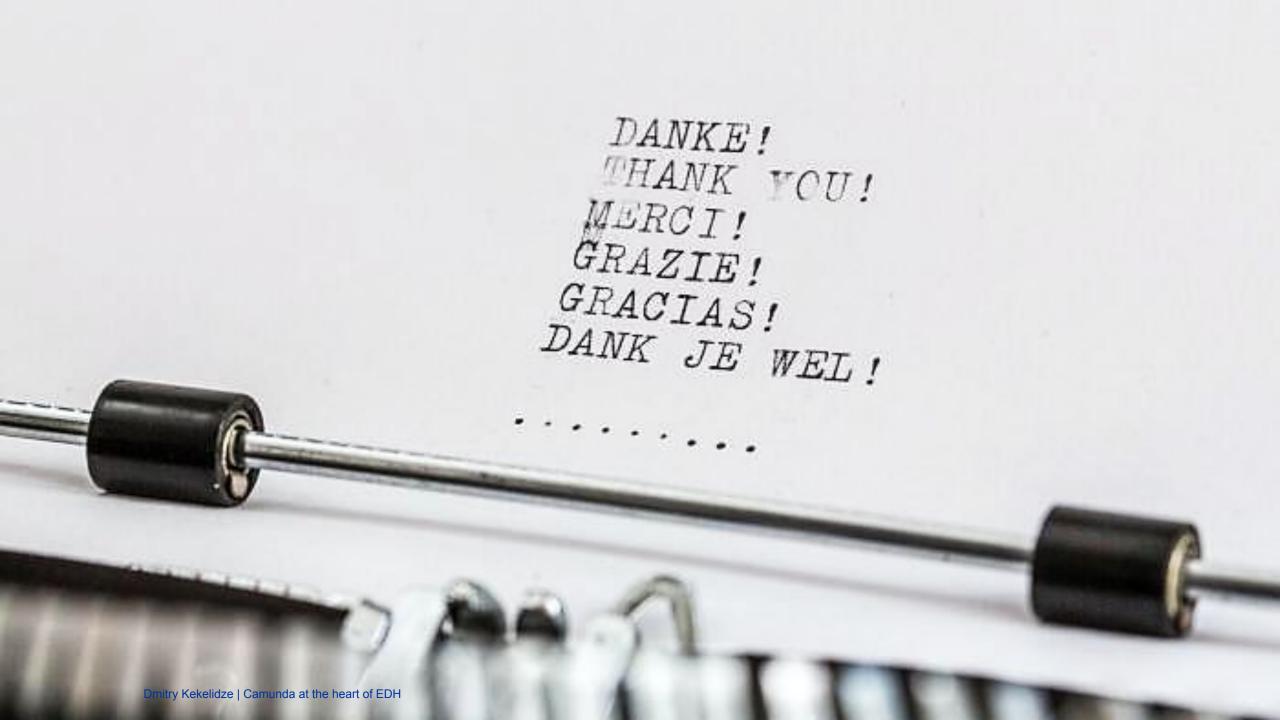

#### Test code examples

```
@Test
public void testDAIAmendmentSignOrder() {
 DAI dai = mockDai();
 Mockito.when(dai.isDAIAmendment()).thenReturn(true);
 Mockito.when(dai.getAmendedDocumentId()).thenReturn(testDocId + 6);
 doReturn(99000d).when(dai).getTotalCHF();
 doReturn(false).when(exclusionService).isPersonExcluded(any(), any(),
eq(false));
doReturn(false).when(daiWorkflowService).hasAmendmentTotalRemainedUnchanged(any
());
 doReturn(Collections.singletonList("$" +
mockUtils.GYRO_GEARLOOSE().getPersonId()))
     .when(interactionApi).getCompleteAndInformSignatories(any());
 mockRight("SL", mockUtils.NORTON_NIMNUL());
 mockRight("PC", mockUtils.MICKEY_MOUSE());
 String pid = startDaiProcess();
 goToEnd(testDocId, pid);
 assertTargetActivities(pid, "Inform previous signatories", "PO", "Amendment
Budget Approval",
     "PO Signatories", "DAI Transfer", "End");
```

```
@Test
public void testBankInformCreator() {
 var creator = mockUtils.ANDREW_SHORT();
 var doc = mockDocument(creator);
 var processId = startProcess(BANK_PROCESS, testDocId);
 var actual = goToSignature(testDocId, processId, "Inform Creator");
 var expected = new SignatureParameters();
 expected.setDocumentId(testDocId);
 expected.setSignature("Creator");
 expected.setSignatureType(SignatureParameters.INFORMATION);
 expected.setEmail("infoCompleteMessage.xml");
 assertSignatureEquals(expected, actual);
 checkLastInfoLineContains(testDocId,
      "Informing " + creator.getFullName(),
      "Informe " + creator.getFullName());
 assertEquals("infoCompleteMessage.xml",
getSentNotificationParameters().get(getSentNotificationParameters().size() - 1)
          .qetMailTemplate());
```

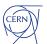

## **Multi-threading issue**

- Commands processing is asynchronous
  - Commands are inserted in a queue sequentially
  - Commands are consumed from the queue asynchronously
- Inefficient query to Camunda historical process data lead to some commands being processed slower than the others
  - Results in an inconsistent state

Optimize the historical data query - use indexed business key as the query condition.

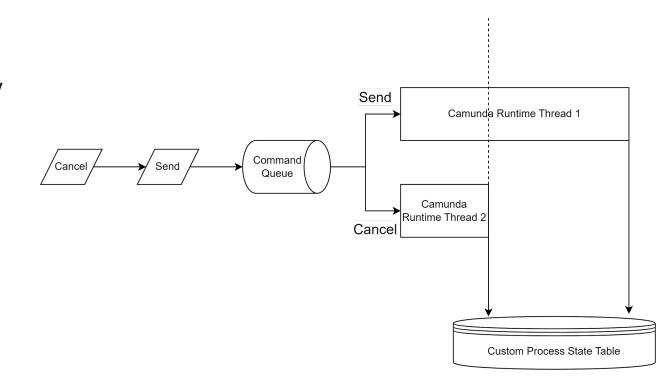

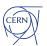

#### "Text and four pictures" slide

#### Heading

- Maecenas at maximus augue, sed ultrices urna. Nunc non dignissim arcu. Nunc ut efficitur diam.
- Lorem ipsum dolor sit amet, consectetur adipiscing elit.

#### Heading

- Maecenas at maximus augue, sed ultrices urna. Nunc non dignissim arcu. Nunc ut efficitur diam.
- Lorem ipsum dolor sit amet, consectetur adipiscing elit.

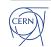

## "Subtitle and three pictures" slide

Subtitle Subtitle Subtitle

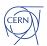